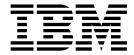

# Working with Property Files

Version 5.2

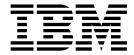

# Working with Property Files

Version 5.2

| ote ore using this informati | on and the product it s | upports, read the inf | ormation in "Notice | s" on page 29. |  |
|------------------------------|-------------------------|-----------------------|---------------------|----------------|--|
|                              |                         |                       |                     |                |  |
|                              |                         |                       |                     |                |  |
|                              |                         |                       |                     |                |  |
|                              |                         |                       |                     |                |  |
|                              |                         |                       |                     |                |  |
|                              |                         |                       |                     |                |  |
|                              |                         |                       |                     |                |  |
|                              |                         |                       |                     |                |  |
|                              |                         |                       |                     |                |  |
|                              |                         |                       |                     |                |  |
|                              |                         |                       |                     |                |  |
|                              |                         |                       |                     |                |  |
|                              |                         |                       |                     |                |  |
|                              |                         |                       |                     |                |  |
|                              |                         |                       |                     |                |  |
|                              |                         |                       |                     |                |  |
|                              |                         |                       |                     |                |  |
|                              |                         |                       |                     |                |  |
|                              |                         |                       |                     |                |  |
|                              |                         |                       |                     |                |  |
|                              |                         |                       |                     |                |  |
|                              |                         |                       |                     |                |  |
|                              |                         |                       |                     |                |  |
|                              |                         |                       |                     |                |  |
|                              |                         |                       |                     |                |  |

### Copyright

This edition applies to Version 5 Release 2 of Sterling B2B Integrator and to all subsequent releases and modifications until otherwise indicated in new editions.

© Copyright IBM Corporation 2000, 2013. US Government Users Restricted Rights – Use, duplication or disclosure restricted by GSA ADP Schedule Contract with IBM Corp.

## **Contents**

| Working with Property Files                   | 1 | Property File Tags                                   | 24 |
|-----------------------------------------------|---|------------------------------------------------------|----|
| Property File Types                           |   | Property Tags                                        | 25 |
| Initial Settings for Property Files           |   | Miscellaneous Tags                                   | 25 |
| Overriding Properties                         |   | Sample Tagged Property File                          | 25 |
| Using the customer_overrides.properties file  |   | Properties for LDAP User Authentication              | 26 |
| Using the sandbox.cfg file                    |   | Securing the Interop Servlet                         | 26 |
| Using the system_overrides.properties File    |   | Enable Different Properties for Individual Processes | 27 |
| Modifying Properties in a .properties.in File |   | Properties to Prevent Cross-Site Script              |    |
| Changing Settings in a .properties.in File    |   | Vulnerabilities                                      | 28 |
| Changing Properties in a *.properties File    |   |                                                      |    |
| Tagged Property Files                         |   | Notices                                              | 29 |

## **Working with Property Files**

Property files contain values that control the operation of IBM® Sterling B2B Integrator.

By modifying the settings of these properties, you can customize Sterling B2B Integrator to suit your business needs. Property files are located in the <code>install\_dir/properties</code> (UNIX) directory or the <code>install\_dir/properties</code> (Windows) directory and are usually named in the following manner: <code>filename.properties</code>. Some files have other suffixes including <code>.xml, .xsl, .cfg, and .ini</code>. Substitute the appropriate suffix for properties when needed.

#### **CAUTION:**

Because property files directly affect operations, ensure that you fully understand the impact of property file changes. When changing configuration files, be sure that you have a complete backup of the Sterling B2B Integrator system and have fully tested the changes in a test or development environment before moving the changes into production. In addition, some properties should only be changed by Customer Support. For information about working with any property file or property, see the comments in the property file or contact Customer Support.

## **Property File Types**

The following table lists different kinds of property files:

| File Type                     | Description                                                                                                    |
|-------------------------------|----------------------------------------------------------------------------------------------------|
| *.properties                  | A file that is used during the operation of Sterling B2B Integrator.                                                                                                    |
|                               | The initial properties in this file are set by the file's corresponding *.properties.in file.                                                                                                    |
| *.properties*_ext             | A file that is used during the operation of Sterling B2B Integrator. It is an extension of the similarly named *.properties file. More application-specific customization can be done in *.properties*_ext files. The initial properties in this file are set by the file's corresponding *.properties*_ext.in file. |
| *.properties.in               | An initialization file that is used during an installation. It sets the initial values of *.properties files.                                                                                                    |
| *.properties*_ext.in          | An initialization file that is used during an installation. It sets the initial values of *.properties*_ext files.                                                                                                    |
| customer_overrides.properties | The file that maintains changes in *.properties and *.properties*_ext files. This file overrides *.properties.in and *.properties*ext.in files when Sterling B2B Integrator is re-installed or when the setupfiles script is run.                                                                                    |

## **Initial Settings for Property Files**

In Sterling B2B Integrator, property files are first generated during the installation in the <code>install\_dir/properties</code> (UNIX/Linux) directory or the <code>install\_dir/properties</code> (Windows) directory. Their values come from initialization files that are shipped with Sterling B2B Integrator. The initialization files are stored in the same directory as the operational property files.

For example, the property settings in the jdbc.properties.in file are used to create or modify the settings in the jdbc.properties file. During operations, Sterling B2B Integrator references the jdbc.properties file.

With very few exceptions, if you need to override or change the value of a property, you will edit the customer\_overrides.properties file to do so. Do not modify or change any properties in files ending with .in because newer versions or patches of the product will overwrite your changes. Do not change a property file that has a corresponding .in file because the setupfiles script will re-create the properties file again, thus causing you to lose your changes. If you need to override or change the value of a property, see the topic *Overriding Properties*.

For example, if you change the contents of the jdbc.properties.in file and then run setupfiles.sh (UNIX/Linux or iSeries) or setupfiles.cmd (Windows), the change will be applied to the jdbc.properties file. If you made this change directly in the jdbc.properties file, the change would be lost during a patch or upgrade installation, or during a system restart that uses the setupfiles command.

After you run the setupfiles command, the old versions of the property files that have been updated are stored in the (UNIX/Linux) <code>install\_dir/properties/backups</code> directory or the (Windows) <code>install\_dir/properties/backups</code> directory.

## **Overriding Properties**

Property changes can be required to configure properties, tune performance, or for other reasons. In these situations, use the options described below.

customer\_overrides.properties – Make changes to this override file instead of
individual property files to ensure that none of your changes are lost during an
upgrade or patch installation. This also lets you see most of the overrides in
your configuration at a glance rather than having to check each property file
individually. This file is not delivered with the product; you must create it the
first time you have a need for it.

### Note:

You can use customer\_overrides.properties to override property values for the following files in some instances:

- archivethread.properties
- ui.properties

You cannot use customer\_overrides.properties to override property values for tuning.properties.

See the comments in each file for information on customizing settings.

 system\_overrides.properties - This override file is automatically created or updated when you update system settings.

#### **CAUTION:**

Although Sterling B2B Integrator may update this file with settings from various components in the system, it is not recommended for user settings. You should use the customer\_overrides.properties file for user settings.

sandbox.cfg - Contains name-value parameters that are merged with each \*.in file to create the final properties files.

### Using the customer overrides.properties file

You can create a customized properties file to override default property settings in the property files.

The customer overrides.properties file is not changed during installation of upgrades or patches. To prevent having your customized settings overwritten, use overrides whenever possible rather than editing the property files.

If you changed property files in a previous version, either directly or by editing the associated .in files, your changes might be overwritten when a patch is applied. To prevent overwriting, create a customer overrides.properties file.

For example, to set the value of the **bp response timeout** property in the http.properties file so that it is not affected by the **bp\_response\_timeout** property in the http.properties.in file when the **setupfiles** script is run, add the following line to the customer overrides.properties file:

http.bp response timeout=value

In this example, the following items are used:

- http represents the http.properties file.
- bp\_response\_timeout represents the bp\_response\_timeout property.
- value is the value that you want to prevent the **setupfiles** script from changing.

You do not need to run the **setupfiles** script after you change the customer\_overrides.properties file. However, you do need to stop and restart Sterling B2B Integrator for the changes to take effect.

No audit trail is provided for changes that are made to the customer overrides.properties file.

**Attention:** The following cdinterop files can be modified without stopping Sterling B2B Integrator because the changes take effect immediately. Therefore, you cannot use customer overrides.properties to preserve them. Instead, save the file with a different name to create a backup:

- cdinterop-spoe-auth.properties
- cdinterop-spoe-policy.properties
- cdinterop-proxy-records.properties
- cdinterop-user-records.properties
- · cdinterop-xlate.properties
- cdinterop-bp-timeouts.properties
- cdinterop-log.properties

### **Before You Begin**

For each property that you want to override, you must have the following information:

### PROPERTY\_FILE\_NAME\_PREFIX

The name that is used in the servers.properties file to reference the actual property file.

### PROPERTY\_NAME

The name of the property in the specified property file.

### PROPERTY\_VALUE

The value that you want to assign to the property.

## Tip: Locate a Property File Name Prefix About this task

To find the PROPERTY\_FILE\_NAME\_PREFIX for a property file:

### **Procedure**

- 1. Open the properties/servers.properties file and find the entry for the desired property file.
- 2. The part of the entry before the equal sign (=) is the prefix that you will use in customer\_overrides.properties. Make note of it.

For example, locate the entry for jdbc.properties in servers.properties: jdbcService=install\_dir/install/properties/jdbc.properties jdbcService is the prefix for the jdbc.properties property file that you would use in the customer\_overrides.properties file.

## **Example of Configuring the Event Listener for E-mail Notifications**

You can set up an event listener in your environment to get business process deadline notifications by e-mail. The following is an example of how to set up an event listener for notifications by e-mail. The following properties are mentioned in the lweventrules.properties file. Define the following rules in the customer\_overrides.properties file:

```
id.rule11=BATCH FIRST NOTIFY
levels.rule11=Normal
name.rule11=DEADLINE BATCH FIRST NOTIFY LEVEL Normal
expression.rule11= contains(ExceptionLevel, 'Normal') and
contains(eventType,'Workflow.DeadlineEvent.BATCH FIRST NOTIFY')
action.rule11.1=java:com.sterlingcommerce.woodstock.event.listeners.rule.EmailEve
ntRunnable
id.rule21=BATCH SECOND NOTIFY
levels.rule21=Abnormal
name.rule21=DEADLINE_BATCH_SECOND_NOTIFY_LEVEL_Abnormal
expression.rule21= contains(ExceptionLevel, 'Abnormal') and
contains(eventType,'Workflow.DeadlineEvent.BATCH SECOND NOTIFY')
action.rule21.1=java:com.sterlingcommerce.woodstock.event.listeners.rule.EmailEve
ntRunnable
id.rule31=BATCH FINAL NOTIFY
levels.rule31=Exceptional
name.rule31=DEADLINE BATCH FINAL NOTIFY LEVEL Exceptional
expression.rule31= contains( ExceptionLevel, 'Exceptional') and
contains(eventType,'Workflow.DeadlineEvent.BATCH FINAL NOTIFY')
action.rule31.1=java:com.sterlingcommerce.woodstock.event.listeners.rule.EmailEve
ntRunnable
id.rule41=FIRST NOTIFY
levels.rule41=Normal
name.rule41=DEADLINE FIRST NOTIFY LEVEL Normal
expression.rule41= contains(ExceptionLevel,'Normal') and
contains(eventType,'Workflow.DeadlineEvent.FIRST NOTIFY')
action.rule41.1=java:com.sterlingcommerce.woodstock.event.listeners.rule.EmailEve
ntRunnable
```

```
id.rule51=SECOND NOTIFY
levels.rule51=Abnormal
name.rule51=DEADLINE SECOND NOTIFY LEVEL Abnormal
expression.rule51= contains(ExceptionLevel,'Abnormal') and
contains(eventType, 'Workflow.DeadlineEvent.SECOND NOTIFY') action.rule51.1=
java:com.sterlingcommerce.woodstock.event.listeners.rule.EmailEventRunnable
id.rule61=FINAL NOTIFY
levels.rule61=Exceptional
name.rule61=DEADLINE_FINAL_NOTIFY_LEVEL_Exceptional
expression.rule61= contains(ExceptionLevel, 'Exceptional') and
contains(eventType, 'Workflow.DeadlineEvent.FINAL NOTIFY')
action.rule61.1=java:com.sterlingcommerce.woodstock.event.listeners.rule.EmailEve
ntRunnable
```

Note: You could choose to be notified in a different manner, by replacing the following rule:

action.rule31.1=java:com.sterlingcommerce.woodstock.event.listeners.rule The rule mentioned above can be replaced with the following: action.rule31.1=java:com.sterlingcommerce.woodstock.dmi.routing. RouterEventNotifier

You can configure dbDeadLineThread=true (default value is false) in noapp.properties\_platform\_ifcresources\_ext. You can override the same property in the customer\_overrides.properties file.

To receive deadline notification for a business process, you should edit the business process to be monitored, enable business process deadline settings, and configure first notification and second notification times appropriately.

## Using the sandbox.cfg file

The sandbox.cfg file contains name-value parameters that are merged with each .in file to create the final properties files.

Properties in the .in files that pull their values directly from the sandbox.cfg file are identified with parameters that are contained within the & and ; characters. For example, the jdbc.properties.in file contains the following property value: oraclePool.user=&ORA USER;

The &ORA USER; value signifies a parameter. If the sandbox.cfg file contains the entry ORA USER=oracle, the resulting jdbc.properties file contains the following property value:

oraclePool.user=oracle

You can edit the information in the sandbox.cfg file at any time to change values that were created by the installer or to reflect changed setup parameters. For example, if you needed to change a database host name, you would edit that host name in sandbox.cfg and run the setupfiles command to distribute the new host name into the jdbc.properties file.

Most of the parameters in the sandbox.cfg file and the .in files are not used at run time by the product. If you change a parameter in the sandbox.cfg file, you must run the setupfiles command so that the runtime property files are re-created with the updated values.

The properties in the sandbox.cfg file are also used in installation files like sysinfo.xml and deployer.xml.

See the comments in the individual runtime property files for the properties that can be changed and a description of each property.

The following table describes the properties of the sandbox.cfg file that are most relevant to your operation of Sterling B2B Integrator. The table is followed by an example of the file.

| Property                 | Description                                                                                                    |
|--------------------------|----------------------------------------------------------------------------------------------------|
| ACTIVE_DOC_URL           | Used by the <b>plt.active.doc.url</b> property in the yfs.properties.in file.                                                                                                    |
| ACTIVEMQ_CONSOLE_UI_PORT | Port that is used by the ActiveMQ UI console.                                                                                                    |
| ACTIVEMQ_JMX_PORT        | Port that is used to monitor ActiveMQ activity from JConsole. For more information, see ActiveMQ Modularization.                                                                                                    |
| ACTIVEMQ_PORT            | Port that is used by the ActiveMQ Apache messaging system.                                                                                                    |
| ACTIVEMQ_VERSION         | Version of the ActiveMQ Java <sup>™</sup> Message Service (JMS) provider.                                                                                                    |
| ADMIN_CONTEXT_PATH       | Tells Sterling B2B Integrator what web context to load so that pages that are based on XForms work properly. The GIS_ADMIN_CONTEXT_PATH property references this property. Set to ws when Sterling B2B Integrator is installed.  |
|                          | Used in the ebics_eventlinks.properties.in file.                                                                                                    |
|                          | Default value: admin                                                                                                    |
| ADMIN_PORT               | The port of the AdminServer.                                                                                                    |
| AGENT_JAVA_HOME          | JDK directory for the installation of Sterling B2B Integrator. Overrides the Java that the agents use. For example, if, you wanted to use the IBM JDK with WebSphere <sup>®</sup> , you might set this parameter to a new value. |
| ANT_DIR                  | Contains the Ant binary files that are used in the Java deployer and other deployment and build scripts.                                                                                                    |
| ANT_VER                  | Version of Ant that is released with Sterling B2B Integrator.                                                                                                    |
| APP_DIR                  | Application server directory.                                                                                                    |
| APP_LIC_PROD_VERSION     | Attention: Do not modify this property.                                                                                                    |
| APP_SPEC_DIR             | Application server-specific directory.                                                                                                    |
| APPBEANS_DIR             | Directory that holds JAR files for use in a Java 2 Enterprise Edition container. These JAR files contain classes that are required for the EJB Adapter. This setup allows EJBs to call ASI and start a business process.         |
| APSERVER_DIR             | Directory for an application server.                                                                                                    |
| ARCHIVE_DB_POOL          | Database pool that is used by the archive process.                                                                                                    |
| AS2_UI                   | Flag indicating whether this installation is the AS2 edition of this product.                                                                                                    |
|                          | Valid values:                                                                                                    |
|                          | • false - (default) The AS2 edition is not installed.                                                                                                    |
|                          | • true - The AS2 edition is installed.                                                                                                    |
| ASPECT_AGENT_DIR         | Directory location of AspectJ JAR file under the <code>install_dir/jar</code> directory.                                                                                                    |
| ASPECT_AGENT_JAR         | AspectJ JAR file.                                                                                                    |
| ASPECT_AGENT_VERSION     | Version of AspectJ.                                                                                                    |

| Property                                    | Description                                                                                                    |
|---------------------------------------------|----------------------------------------------------------------------------------------------------|
| B2B_FTP_PORT                                | Port that is reserved for the default instance of the FTP Server (base port + 32).                                                                                                    |
| B2B_HTTP_PORT                               | Port on which the B2B_HTTP_SERVER_SERVICE instance of the B2B HTTP Server Adapter listens to inbound HTTP requests.  Important: You can change this port number. However, you must also change the corresponding web.xml entry in the install_dir/container/Applications/b2bhttp/WEB-INF/web.xml.in file before you restart the system. |
| B2B_SOCKET_SERVER_PORT                      | The port that is used by the Socket Server Adapter. By default, this adapter starts the SocketServerDemoService business process.                                                                                                    |
| BACKUP_OPS_PORT                             | Clustering port that points to the backup operation server process.                                                                                                    |
| BI_RESOURCE_MONITOR_<br>EVENT_LISTENER_PORT | Used in the BIResourceMonitor.propertyValue. <number> property of the resource_monitor.properties_b2b_ext.in file.</number>                                                                                                    |
| BIN_DIR                                     | Shell scripts on UNIX and command scripts on Windows.                                                                                                    |
| BOPF_DIR                                    | Directory that contains business object definitions and tools for extending and redeploying them.                                                                                                    |
| BPEL_JETTY_PORT                             | Port to the Jetty server used with BPEL (Business Process Execution Language).                                                                                                    |
| BPMETA_DIR                                  | Location of business process metadata XML descriptors during installation of BPML files.                                                                                                    |
| BUILD_NUMBER                                | Product build number, which indicates the version and patch level of the product. This property is not user configurable.                                                                                                    |
| CDSVR_GIS_PORT1                             | Assigned IBM Sterling Connect:Direct® Server Port value for the default Sterling Connect:Direct Server Adapter instance.                                                                                                    |
| CEUSVR_GIS_PORT                             | Assigned Listen Port value for the default IBM Sterling Connect:Enterprise® UNIX Server Adapter instance.                                                                                                    |
| CFG_TP                                      | Used in a conditional statement in the envelopeproviders.properties.in file.                                                                                                    |
| CLA2_PORT                                   | Port that is reserved for the CLA2 (Command Line 2) Windows Service.                                                                                                    |
| CLASS_DIR                                   | Location of Java archive (JAR) files.                                                                                                    |
| COMPANY_NAME                                | Name of company that sells Sterling B2B Integrator.                                                                                                    |
| component_BUILD_NUMBER                      | The component's build number, which indicates the version and patch level of the component. This property is not user-configurable. Used on the support page of Sterling B2B Integrator.                                                                                                    |
| component_LIC_PROD_VERSION                  | The component version number that is used on the support page of Sterling B2B Integrator.                                                                                                    |
| component_PRODUCT_LABEL                     | The component name that is used on the support page of Sterling B2B Integrator.                                                                                                    |
| component_VER                               | The component version number that is used on the support page of Sterling B2B Integrator.                                                                                                    |
| CONFIG_GS                                   | Indicates whether Gentran® Server must be configured.                                                                                                    |
| Database_CLIENT                             | Driver for JDBC connectivity.                                                                                                    |

| Property                         | Description                                                                                                    |
|----------------------------------|----------------------------------------------------------------------------------------------------|
| Database_DATA                    | The schema or catalog name of the database. <i>Database</i> is one of the following databases:                                                           |
|                                  | Oracle                                                                                                    |
|                                  | • MySQL                                                                                                    |
|                                  | • MSSQL                                                                                                    |
|                                  | • DB2®                                                                                                    |
|                                  | • DB2ISERIES                                                                                                    |
|                                  | • Informix®                                                                                                    |
|                                  | Example (Oracle): ORA_DATA=schema or catalog name                                                                                                    |
| Database_HOST                    | The host name or IP address of the database server. <i>Database</i> is one of the following databases:                                                   |
|                                  | • Oracle                                                                                                    |
|                                  | • MySQL                                                                                                    |
|                                  | • MSSQL                                                                                                    |
|                                  | • DB2                                                                                                    |
|                                  | • DB2ISERIES                                                                                                    |
|                                  | Informix                                                                                                    |
|                                  | Example (Oracle): ORA_HOST=hostname or IP address                                                                                                    |
| Database_PASS                    | The user password. Database is one of the following databases:                                                                                           |
|                                  | • Oracle                                                                                                    |
|                                  | • MySQL                                                                                                    |
|                                  | • MSSQL                                                                                                    |
|                                  | • DB2                                                                                                    |
|                                  | • DB2ISERIES                                                                                                    |
|                                  | Informix                                                                                                    |
|                                  | Example (Oracle): ORA_PASS=password                                                                                                    |
| Database_PORT                    | The port that is used to connect to the database. <i>Database</i> is one of the following databases:                                                     |
|                                  | Oracle                                                                                                    |
|                                  | • MySQL                                                                                                    |
|                                  | • MSSQL                                                                                                    |
|                                  | • DB2                                                                                                    |
|                                  | • DB2ISERIES                                                                                                    |
|                                  | • Informix                                                                                                    |
|                                  | Example (Oracle): ORA_PORT=port                                                                                                    |
| DATABASE_PROPERTY_<br>MANAGEMENT | Indicates whether you are using database-based properties, that is, properties that can be configured through a database UI tool.                        |
|                                  | Valid values:                                                                                                    |
|                                  | • true - Read property values first from the hidden safestart.properties file. If the property is not present in this file, get the value from database. |
|                                  | • false - (default) Read property values from the file system (install_dir/properties).                                                                  |

| Property           | Description                                                                                                    |
|--------------------|----------------------------------------------------------------------------------------------------|
| Database_USER      | The user name for connecting to the database. <i>Database</i> is one of the following databases:                                                                                                    |
|                    | • Oracle                                                                                                    |
|                    | • MySQL                                                                                                    |
|                    | • MSSQL                                                                                                    |
|                    | • DB2                                                                                                    |
|                    | • DB2ISERIES                                                                                                    |
|                    | Informix                                                                                                    |
|                    | Example (Oracle): ORA_USER=user name                                                                                                    |
| Database           | Specifies which database is being used. Format is <i>Value</i> =True, where <i>Value</i> is one of the following databases:                                                                                                    |
|                    | • Oracle                                                                                                    |
|                    | • MySQL                                                                                                    |
|                    | • MSSQL                                                                                                    |
|                    | • DB2                                                                                                    |
|                    | • DB2ISERIES                                                                                                    |
|                    | • Informix                                                                                                    |
|                    |                                                                                                    |
|                    | Example: 0racle=True                                                                                                    |
| DAV_PORT           | Port that is used by the WEB_DEV server to retrieve components such as Eclipse plug-ins, JAR files,. Used by Eclipse and the Reporting Services event listeners.                                                                                                    |
| DB_CREATE_SCHEMA   | Indicates whether to automatically or manually create a database schema when you install Sterling B2B Integrator.                                                                                                    |
|                    | Valid values:                                                                                                    |
|                    | Yes - Automatically create the schema.                                                                                                    |
|                    | No - Manually create the schema.                                                                                                    |
| DB_DATA            | Used at installation only. Database name to connect to.  Important: To change this database property after installation, use the database-specific properties.                                                                                                    |
| DB_DRIVERS         | Used at installation only. Full path to the location of the JDBC drivers that are specified during the installation.  Important: To change this database property after installation, use the database-specific properties.                                                      |
| DB_DRIVERS_VERSION | Version of the database drivers. Enter a string that represents the version as you recognize it. Functionally used only to build a directory structure for the database drivers for the install3rdParty utility.                                                                 |
| DB_HOST            | Used at installation only. Database host to connect to.  Important: To change this database property after installation, use the database-specific properties.                                                                                                    |
| DB_JAR_DIR         | Used at installation only. The location of the database JDBC drivers. This location is referenced in the dynamicclasspath.cfg files to put the drivers in the class path.  Important: To change this database property after installation, use the database-specific properties. |
| DB_PASS            | Database password to connect with.                                                                                                    |

| Property                        | Description                                                                                                    |
|---------------------------------|----------------------------------------------------------------------------------------------------|
| DB_POOL                         | Database pool that is used in various parts of the system, which is named as <code>databasePool</code> , where <code>database</code> is mysql, oracle, and so on. <code>Important:</code> To change this database property after installation, use the database-specific properties. |
| DB_PORT                         | Used at installation only. Database listener port.  Important: To change this database property after installation, use the database-specific properties.                                                                                                    |
| DB_SCHEMA_OWNER                 | Default schema or schema-owner for the provided login ID.                                                                                                    |
| DB_USER                         | Database login ID to connect with.  Important: To change this database property after installation, use the database-specific properties.                                                                                                    |
| DB_VENDOR                       | Required. The database vendor (MySQL, MSSQL, Oracle, and other databases).  Important: To change this database property after installation, use the database-specific properties.                                                                                                    |
| DBDIST_DIR                      | Used with the EDITEST_DIR property.                                                                                                    |
| DBINIT_DIR                      | Used in the <b>componentMap</b> property in the security.properties.in file.                                                                                                    |
| DEBUG_OPS_PORT                  | Port that is used to connect a remote debugger to the ops process.                                                                                                    |
| DEBUG_PORT                      | Port that is used to connect to the noapp JVM with a remote debugger.                                                                                                    |
| DEPLOYED_APP_DIR                | Directory that is used to deploy web applications.  Used in the WARPath property of the ui.properties.in file.                                                                                                    |
| DOC_PAYLOAD_DIR                 | Used in the document_dir and RESTORE_DOCUMENT_DIR properties of the jdbc.properties.in file.                                                                                                    |
| EB_HTTP_SERVER_PORT             | Used with EBICS.                                                                                                    |
| EBXML_HTTP_SERVER_PORT          | Used with web service message handling.                                                                                                    |
| EDITEST_DIR                     | Used with the DBDIST_DIR property.                                                                                                    |
| ENTITY_GEN_LOGLEVEL             | Controls the logging of verbose messages during entity class generation.                                                                                                    |
|                                 | Set this flag to VERBOSE to enable logging of a verbose message. The default value is INFO and no verbose message is logged.                                                                                                    |
| EVENT_PORT                      | Port that can be used for non-JVM producers and consumers of events. This port number is used in an event property file.                                                                                                    |
| EXT_HOST_ADDR                   | External IP address of the host, which is used by Web Start applications such as the GBM to be made available for use on an external IP address.                                                                                                    |
| FARM_DIR                        | References a directory that is used in JBoss clustering.                                                                                                    |
| FEDERATION_HTTP_<br>SERVER_PORT | Listening port for the initially installed HTTP Server Adapter instance in Sterling B2B Integrator that hosts the Federation application. In a normal installation, this port is offset +37 from the main port number of Sterling B2B Integrator.                                    |
| FIPS_MODE                       | Indicates whether FIPS (Federal Information Processing Standards) mode is enabled.                                                                                                    |
|                                 | Default value: false                                                                                                    |

| Property               | Description                                                                                                    |
|------------------------|----------------------------------------------------------------------------------------------------|
| GENERATE_ALL_DBCLASSES | When an entity is modified and the entitydeployer utility is run, the DBClasses source code for only modified and related entities is regenerated in the same directory. Set this flag to true if all the DBClasses need to be regenerated. By default, the value of this flag is false.                                                                                              |
| GIS_ADMIN_CONTEXT_PATH | Web context for Sterling B2B Integrator to load so that XForms-based pages work properly. References the ADMIN_CONTEXT_PATH property. Installed with the Standards module to maintain the XForms relationships. This property is used only during installation.                                                                                                    |
| GS_LIFE                | During a Sterling Gentran:Server®-related search, if your set of search results is too large, this property is changed to Yes, and the following message appears:                                                                                                    |
|                        | You have exceeded the maximum number of GENTRAN:Server results. Only 5000 records will be displayed. Please refine your search.                                                                                                    |
| GS_TP_HOST             | If you are using Attunity Connect to allow Sterling B2B Integrator to view Sterling Gentran:Server trading partners, this property is the name of the host server on which the Attunity Connect server is running.                                                                                                    |
| GS_TP_NAME             | If you are using Attunity Connect to allow Sterling B2B Integrator to view Sterling Gentran:Server trading partners, this property is the name of the Attunity Connect data source that is being used to access the Sterling Gentran:Server trading partner DISAM files.                                                                                                    |
| GS_TP_PASS             | Sterling Gentran:Server trading partner password.                                                                                                    |
| GS_TP_PORT             | If you are using Attunity Connect to allow Sterling B2B Integrator to view Sterling Gentran:Server trading partners, this property is the port number on which the Attunity Connect server is listening for connections.                                                                                                    |
| GS_TP_USER             | Sterling Gentran:Server trading partner user.                                                                                                    |
| HTTP_SERVER_PORT       | The listen port for the primary HTTP Server Adapter named "HttpServerAdapter."                                                                                                    |
|                        | In a normal installation, this port is offset +33 from the main port number of Sterling B2B Integrator. Among others, this adapter instance is configured with the /dashboard url that points to the main dashboard WAR file.                                                                                                    |
| Icons                  | Indicates whether to create a desktop icon for accessing Sterling B2B Integrator.                                                                                                    |
|                        | Valid values:  • true - Create a desktop icon.  • false - (default) Do not create a desktop icon.                                                                                                    |
| INIT_CHECKSUM_MAP      | Indicates whether a map is using the checksum utility to calculate its checksum. This utility helps you preserve your custom changes to maps when you update your system. This property is created at the end of InstallService.sh during the installation of the asset clump for Sterling B2B Integrator.  Important: This property must always be set to the default value of TRUE. |

| Property               | Description                                                                                                    |
|------------------------|----------------------------------------------------------------------------------------------------|
| INIT_CHECKSUM_SCHEMA   | Indicates whether a schema is using the checksum utility to calculate its checksum. This utility helps you preserve your custom changes to schemas when you update your system. This property is created at the end of the installation of Sterling B2B Integrator.  Important: This property must always be set to the default value of TRUE.                                                                     |
| INIT_CHECKSUM_SII      | Indicates whether a service instance is using the checksum utility to calculate its checksum. This utility helps you preserve your custom changes to service instances when you update your system. This property is created at the end of the installation of Sterling B2B Integrator.  Important: This property must always be set to the default value of TRUE.                                                 |
| INIT_CHECKSUM_TEMPLATE | Indicates whether a template is using the checksum utility to calculate its checksum. This utility helps you preserve your custom changes to templates when you update your system. This property is created at the end of the installation of Sterling B2B Integrator.                                                                                                    |
|                        | <b>Important:</b> This property must always be set to the default value of TRUE.                                                                                                    |
| INIT_CHECKSUM_WFD      | Indicates whether a business process or workflow definition is using the checksum utility to calculate its checksum. This utility helps you preserve your custom changes to business processes or workflow definitions when you update your system. This property is created at the end of the installation of Sterling B2B Integrator.  Important: This property must always be set to the default value of TRUE. |
| INSTALL_DIR            | Path to the installation directory. This path is the root of the directory structure for the application on the file system. This path is the path that you specified during the installation, plus the install subdirectory.                                                                                                    |
|                        | This path is used extensively in .in files to munge the correct root installation directory. Also used in scripts in the main installation.                                                                                                    |
| INSTALL_IP             | IP address for installation.                                                                                                    |
| INTERNAL_MYSQL         | Indicates whether the bundled/internal version of MySQL can be used.  Important: This property must always be set to the default value of FALSE.                                                                                                    |
| JAR_DIR                | Directory that is used by the install and install3rdParty utilities to store third-party software JAR files (referenced by the dynamic class loader for the Java class path).                                                                                                    |
| JAR_JAVA_HOME          | Points to the location of the Java SDK so that the JAR utility can be found. This property is derived from the user-specified <b>INSTALL_DIR</b> property.                                                                                                    |
| JASPER_VER             | Version of the Jasper Reports, shown with underscore notation (x_x_x).                                                                                                    |
| JASPER_VER_DOT         | Version of the Jasper Reports, shown with dot notation (x.x.x).                                                                                                    |
| JAVA_HOME              | Points to the location of the Java SDK used for the installation. This property is derived from the user-specified INSTALL_DIR property.                                                                                                    |
| JAVA_LIB_EXT_DIR2      | Java extensions directory.                                                                                                    |
| JAVA_LIB_SECURITY_DIR  | Directory that includes unrestricted policy files.                                                                                                    |
| JAVA_VERSION           | JDK version.                                                                                                    |

| Property                         | Description                                                                                                    |
|----------------------------------|----------------------------------------------------------------------------------------------------|
| JAVADOC_COPYRIGHT_<br>INFO_LABEL | Copyright statement for Javadoc that is used in the Javadoc output.                                                                                                    |
| JCE_DIST_FILE                    | Path and file name of the JCE (Java Cryptography Extension) file that is used for the installation. This path is the location of the unlimited strength JCE file that is inserted into the JDK during installation. The value of this property is user-specified. |
| JDBC_DRIVER                      | Path and file name of the JDBC database driver.                                                                                                    |
| JDBC_VENDOR                      | Driver vendor. Used when multiple vendors are available.  The default value is Microsoft.                                                                                                    |
| JDBC_VER                         | Version of the JDBC driver.                                                                                                    |
| IDK64BIT                         | Indicates whether you are using a 64-bit JDK.                                                                                                    |
| JMX_AGENT_PORT                   | Port for the local JMX Agent.                                                                                                    |
| JMX_RMI_PORT                     | Port for the JMX RMI connector.                                                                                                    |
| JNDI_PORT                        | Used for Java Naming and Directory Interface lookups. Used by workflow and ops processes and in code to configure the JNP server.                                                                                                    |
| JVM15                            | Differentiates between JVM versions that are used to build Sterling B2B Integrator.                                                                                                    |
|                                  | This property is set to false if a JVM other than 1.5 was used to build the installation image.                                                                                                    |
| JVM16                            | Differentiates between JVM versions that are used to build Sterling B2B Integrator.                                                                                                    |
|                                  | This property is set to false if a JVM other than 1.6 was used to build the installation image.                                                                                                    |
| JVM_LOC                          | Source of JDK files.                                                                                                    |
| LIC_PROD_VERSION                 | Product version (not the build version).                                                                                                    |
| LICENSE_FILE_PATH                | Path and file name of the license file for this installation. The value is user-specified.                                                                                                    |
| LIST_PORT                        | Base port for the installation. The starting port in a range of ports that are reserved for use by Sterling B2B Integrator. Same value as the <b>PORT1</b> property.                                                                                              |
| LOAD_FACTORY_SETUP               | Indicates whether to load factory setup defaults during installation or manually after installation.                                                                                                    |
|                                  | Valid values:                                                                                                    |
|                                  | • true                                                                                                    |
|                                  | • false                                                                                                    |
| LOCAL_DOC_URL                    | Relative URL for the local documentation.                                                                                                    |
| LOCAL_JNDI_PORT                  | Used by the local_jndi_url property in the cluster_control.properties.in file.                                                                                                    |
| LOCALHOST                        | User-specified host location for the installation.                                                                                                    |
|                                  | Valid values:                                                                                                    |
|                                  | localhost (default)                                                                                                    |
|                                  | • IP address                                                                                                    |
| LOG4J_VER_DOT                    | Version of the Apache log4j logging utility, as shown with dot notation (x.x.x).                                                                                                    |

| Property                 | Description                                                                                                    |
|--------------------------|----------------------------------------------------------------------------------------------------|
| LOG_DIR                  | Path to the subdirectory where log files are stored. Use to override the logging directory. Sterling B2B Integrator would then log to the directory you specified.                                                                               |
| MAPTEST_HTTP_SERVER_PORT | Port on which the Map Test HTTP Server Adapter listens to process inbound requests from the Map Editor's Map Test utility.                                                                                                    |
| MBI_HTTP_SERVER_PORT     | The listen port for the HTTP Server Adapter instance in Sterling B2B Integrator that hosts the MBI (Mailbox Browser Interface) and the myAFT (Advanced File Transfer) external portals.                                                          |
|                          | In a normal installation, this port is offset +34 from the main port number of Sterling B2B Integrator.                                                                                                    |
| MULTICAST_NODE_PORTn     | Base port for multicast communication between nodes of a cluster.                                                                                                    |
| MYSQL_UNBUNDLED          | Indicates whether you are using a MySQL database that is bundled with Sterling B2B Integrator.                                                                                                    |
|                          | Valid values:                                                                                                    |
|                          | • true: You are not using the bundled MySQL database. This value appears when you are using the unbundled version of MySQL or when you are using another database, like Oracle.                                                                  |
|                          | false: You are using the bundled MySQL database.                                                                                                    |
| NEO_HTTP_SERVER_PORT     | Port that is reserved for use by Sterling B2B Integrator.                                                                                                    |
| NO_DBVERIFY              | When set to true during installation and the <b>installservice</b> command, the following occurs:                                                                                                    |
|                          | The dbverify utility is not run.                                                                                                    |
|                          | • The DDL to make the database like the XML entity repository is not generated.                                                                                                    |
|                          | Valid values:                                                                                                    |
|                          | • true                                                                                                    |
|                          | • false                                                                                                    |
| NOAPP                    | A legacy value that differentiated between the different types of application servers that Sterling B2B Integrator used to support.                                                                                                    |
|                          | This property is always present and has a value of true. Many legacy files still require this variable to be present.                                                                                                    |
|                          | Default value: true                                                                                                    |
| NOAPP_DIR                | Points to the noapp directory, which contains the web application deployment directory and various scripts.                                                                                                    |
| NOAPP_HOME               | Path to the noapp directory in an installation. This directory houses the custom application server (ASI or noapp). This path is referenced in many other files to gain path information to scripts and other noapp directories for class paths. |
| NODE_NAME                | Used in clustering to name this node. In non-clusters, the value is node1.                                                                                                    |
|                          | Default value: node1                                                                                                    |
| ONLINE_DOC_URL           | Absolute URL for the online documentation.                                                                                                    |
| OPS_PORT                 | Operations server port.                                                                                                    |
| =                        | 1                                                                                                    |

| Property                        | Description                                                                                                    |
|---------------------------------|----------------------------------------------------------------------------------------------------|
| ORACLE_NLS_LENGTH_<br>SEMANTICS | Indicates the type of length semantic to be used for Oracle database, when you use the dbverify tool.                                                                                                    |
|                                 | Valid values:                                                                                                    |
|                                 | • CHAR                                                                                                    |
|                                 | BYTE (default)                                                                                                    |
|                                 | <b>Important:</b> If the database or the specific session in which the database was created has the length semantic as CHAR, this property must be set to CHAR before you run the dbverify tool.                                        |
| ORACLE_USE_BLOB                 | Indicates whether the BLOB (binary large object) data type is being used in an Oracle database. Used in several property files to indicate which IVarData implementation class to use for various connection pools. Default is true.    |
|                                 | <b>Note:</b> The value ORACLE_USE_BLOB=false is not allowed.                                                                                                    |
| PARTITION_NAME                  | Used in the partition_name property of the cluster_control.properties.in file.                                                                                                    |
| PORT1                           | Base port for the installation. Starting port in a range of ports that are reserved for use by Sterling B2B Integrator. This port is a user-specified value. The remaining ports can be sequentially assigned or can be user-specified. |
| PORT2                           | Port that is used for SSL.                                                                                                    |
| PRODUCT_LABEL                   | Platform release that is used with Sterling B2B Integrator.                                                                                                    |
| PRODUCT_LONGNAME                | Product name for labeling and first reference in documentation.                                                                                                    |
| PRODUCT_NAME                    | Determines the subdirectory where certain JAR files are stored.                                                                                                    |
| PRODUCT_SHORTNAME               | Product name for second reference in documentation.                                                                                                    |
| PROG_DIR                        | Path to the <code>install_dir/container/Applications</code> directory that holds the various .war files that are deployed on the ASI/noapp server.                                                                                      |
| PROP_DIR                        | Path to the properties subdirectory for the installation.                                                                                                    |
| REINIT_DB                       | Indicates whether database updates are repeated for each node of a cluster installation.                                                                                                    |
|                                 | Valid values:                                                                                                    |
|                                 | true - Database updates are repeated.                                                                                                    |
|                                 | • false                                                                                                    |
| RES_PROP_DIR                    | Directory that is used for creating a JAR file of resource and properties files to be deployed to the JBoss class path.                                                                                                    |
| RMI_PORT                        | Port that is reserved for use by Sterling B2B Integrator.                                                                                                    |
| RN_HTTP_SERVER_PORT             | Port on which the RosettaNet HTTP Server Adapter listens to process inbound requests.                                                                                                    |
| SCM_PRODUCT_SHORTNAME           | Sterling Community Manager product name that is used in messages, labels, and documentation. In documentation, the first reference to this product is IBM Sterling Community Manager.                                                   |
| SFTP_SERVER_PORT                | Assigned SFTP Server Listen Port value for the default SFTP Server Adapter instance.                                                                                                    |
| SI_ADMIN_MAIL_ADDR              | Email address where administrative alerts are to be sent. This address is a user-specified value.                                                                                                    |
| SI_ADMIN_SMTP_HOST              | Email server that sends administrative alerts from Sterling B2B Integrator.                                                                                                    |

| Property              | Description                                                                                                    |
|-----------------------|----------------------------------------------------------------------------------------------------|
| SI_LICENSE_AVAILABLE  | Formerly used by installation to determine whether to load the license set. License is now required during installation.                                                                                                    |
| SN7_HTTP_SERVER_PORT  | The port on which the SWIFTNet7 HTTP Server Adapter, a pre-configured instance of the HTTP Server Adapter, listens to inbound HTTP SWIFTNet requests. Enable this port by clicking <b>Deployment</b> > <b>Services</b> > <b>Configuration</b> .                                                                                |
| SN_HTTP_SERVER_PORT   | Port on which the SWIFTNet HTTP Server Adapter listens to process inbound SWIFTNet requests.                                                                                                    |
| SOA_PORT              | Port on which the SOA HTTP Server Adapter, a pre-configured instance of the HTTP Server Adapter, listens to inbound HTTP requests to bootstrap business processes for the web service feature.                                                                                                    |
| SOA_SSL_PORT          | Port on which the HTTP Server Adapter listens for an incoming SOAP/HTTPS request.                                                                                                    |
| SOAP_PORT             | Port on which the BaseHttpService instance of the B2B HTTP Server Adapter listens to inbound HTTP requests.  Important: You can change this port number. However, you also must change the corresponding web.xml entry in the install_dir/container/Applications/webservices/WEB-INF/web.xml.in before you restart the system. |
| SSL_PORT              | Used for SSL requests to the ASI server. It is set to the same value as <b>PORT2</b> .                                                                                                    |
| SVC_DIR               | Formerly, a directory that is used by the user interface to load service definitions. Service definitions are now loaded from the database and files are stored in this location.                                                                                                    |
| SYSGENWARS_DIR        | Used in the <b>resource.ui.WAR.destinationDirectory</b> property in the cdsp_import_export.properties.in file.                                                                                                    |
| SYSTMP_DIR            | The location of temporary file usage.                                                                                                    |
| TRANSLATOR_JAR_VER    | Helps define the path to the translator.jar file for programs that use that file.                                                                                                    |
| TRANSLATOR_VER        | Subdirectory under <code>install_dir/jar/translator</code> that contains the translator.jar file. For example, <code>install_dir/jar/translator/5.0/translator.jar</code> uses <code>TRANSLATOR_VER=5.0</code> .                                                                                                    |
| TRUSTPOINT_VER        | Version number of the Trustpoint JAR files that are used in the installation. Used to specify which version of the Trustpoint JAR files is being used. When there were multiple JDKs, different versions of these JAR files were required.                                                                                     |
| UI_DB_POOL            | Database pool that is used by the user interface.                                                                                                    |
| UPGRADE               | Indicates whether the installation is an upgrade.                                                                                                    |
| UPGRADE_MAJOR_VERSION | Used to establish the minimum product version that can be eligible for in-place upgrade.                                                                                                    |
|                       | Default value: 4                                                                                                    |
| UPGRADE_MINOR_VERSION | Used to establish the minimum product version that can be eligible for in-place upgrade.                                                                                                    |
|                       | Default value: 0                                                                                                    |
| USE_NEW_INSTALL       | Legacy value that differentiates the old installation process from the new installation process. This property is always present and has a value of true, indicating the new installation process. However, many scripts still require this variable to be present.                                                            |
|                       | Default value: true                                                                                                    |

| Property        | Description                                                                                                    |
|-----------------|----------------------------------------------------------------------------------------------------|
| VENDORS_DIR     | Directory that is used to hold resource JAR files. This directory is the same as the <b>JAR_DIR</b> property and is a legacy name from the sandbox.                                                                                                    |
| WEBAPP_PROTOCOL | Used in the uiurl property in the noapp.properties_platform_ifcresources_ext.in file.                                                                                                    |
| WEBX_PORT       | Port on which the WEB_EXTENSIONS_HTTP_SERVER_ADAPTER instance of the B2B HTTP Server Adapter listens to inbound HTTP requests.  Important: You can change this port number. However, you also must change the corresponding web.xml entry in install_dir/container/Applications/webx/WEB-INF/web.xml.in before you restart the system. |
| YANTRA_DB_DATA  | Used at installation only. Database name to connect to.  Important: To change this database property after installation, use the database-specific properties.                                                                                                    |
| YANTRA_DB_HOST  | Used at installation only. Database host to connect to.  Important: To change this database property after installation, use the database-specific properties.                                                                                                    |
| YANTRA_DB_PASS  | Used with the Yantra Adapter. Add the following line after you install the Yantra JAR files:YANTRA_DB_PASS=userpassword                                                                                                    |
| YANTRA_DB_PORT  | Used at installation only. Database listener port.  Important: To change this database property after installation, use the database-specific properties.                                                                                                    |
| YANTRA_DB_USER  | Used with the Yantra Adapter. Add the following line after you install the Yantra JAR files: YANTRA_DB_USER=username                                                                                                    |

### **Example**

This example is from an installation of Sterling B2B Integrator Version 5.2.5 on a Linux server with an Oracle database.

```
#Fri Sep 26 13:31:19 EDT 2014
ASPECT_AGENT_VERSION=1_6_4
GIS ADMIN CONTEXT PATH=ws
B2B_OBA_LIC_PROD_VERSION=4_2
CLA2_PORT=55052
PLATFORM_IFCRESOURCES_PRODUCT_LABEL=platform_ifcresources
PLATFORM_SERVICES_LIC_PROD_VERSION=1_3
RMI PORT=55012
Icons=false
TOMCAT AJP13 PORT=55020
JVM17=true
JVM15=true
TRUSTPOINT_VER=3_4_3_5_SterlingCustomized_SR1371987
DEBUG=true
PRODUCT SHORTNAME=Sterling B2B Integrator
LICENSE_FILE_5=EBICS_License.xml
CDSVR GIS PORT1=55029
LICENSE FILE 4=AS2 License.xml
LICENSE FILE 3=SI SFG FIPS License.xml
LICENSE FILE 2=Fin Serv License.xml
DB_PASS=password
LICENSE_FILE_1=SI_SFG_License.xml
SI BUILD NUMBER=5020400
ANONY PORT=55018
DB SCHEMA OWNER=owner
SI ADMIN SMTP HOST=host
HYPER PORT=55015
```

```
PLATFORM AFC SECURITY LIC PROD VERSION=6 0
SN7_HTTP_SERVER_PORT=55071
PLATFORM_IFCBASE_PRODUCT_LABEL=platform_ifcbase
PARTITION_NAME=null_55000_Partition
PLATFORM AFC LIC PROD VERSION=6 0
JNDI PORT=55013
TRANSLATOR JAR VER=8 0
ACTIVEMQ_JMX_PORT=55057
JAVA_LIB_SECURITY_DIR=install_dir/install/jdk/jre/lib/security
MULTICAST_NODE_PORT10=55069
MAILBOX VER=4 6
NOAPP_HOME=install_dir/install/noapp
FARM DIR=install dir/install/noapp/farm
SSL PORT=55001
YANTRA DB PORT=1521
ORACLE USE BLOB=true
PLATFORM ASI PRODUCT LABEL=platform asi
TOMCAT AJP REDIRECT_PORT=55021
FTP ACCT PORT=55045
EBXML HTTP SERVER PORT=55055
DB DATA=database name
ORA PASS=password
GSUX TRACK DB VENDOR=
SI PRODUCT LABEL=SI
NODE NAME=node1
Standards BUILD NUMBER=8000400
TOMCAT_AJP12_PORT=55019
B2B AEE_LIC_PROD_VERSION=4_2
PLATFORM_SECURITY_PRODUCT_LABEL=platform_security
JAR_JAVA_HOME=install_dir/install/jdk
PERIMETER BUILD NUMBER=4060400
PLATFORM OSGI BUILD NUMBER=1030400
PLATFORM SECURITY LIC PROD VERSION=1 3
PERIMETER LIC PROD VERSION=4 6
DOC DIR=install dir/install
PLATFORM_SERVICES_PRODUCT_LABEL=platform_services
MAILBOX PRODUCT LABEL=mailbox
DEBUG PORT=55004
APSERVER DIR=install dir/install
PROG DIR=install dir/install/container/Applications
PRODUCT VERSION=5.2.5.0
ORA DATA=database name
RN HTTP SERVER PORT=55035
einvoicing LIC PROD VERSION=1 4
JDBC VENDOR=Oracle
GS_TP_PORT=
JDBC_VER=1_0
LOG4J_VER_DOT=1.2.15
HOME DIR=install dir/install
GENERATE ALL DBCLASSES=false
JAVADOC COPYRIGHT INFO LABEL=Copyright IBM Corp. 1999-2014 All Rights Reserved.
ebics LIC PROD VERSION=2 2
DB_HOST=ip_address
Standards LIC PROD VERSION=8 0
STDS_TX_BUILD_NUMBER=8000400
PLATFORM IFCUI PRODUCT LABEL=platform ifcui
SOA SSL PORT=55041
IFC LIC PROD VERSION=1 3
JMX RMI PORT=55050
UI JNDI PORT=55044
PLATFORM AFC PRODUCT LABEL=platform afc
B2B OBA VER=4 2
DBDIST_DIR=install_dir/install
JAR DIR=install dir/install/jar
LOCAL JNDI PORT=55014
PLATFORM IFCRESOURCES LIC PROD VERSION=1 3
JASPER VER=1 0 0
```

```
ebicsclient BUILD NUMBER=10000342
ORA HOST=ip address
SFTP_SERVER_PORT=55039
ORACLE_NLS_LENGTH_SEMANTICS=BYTE
STDS TX PRODUCT LABEL=STDS TX
INSTALL IP=ip_address
EBICS VER=2 2
einvoicing PRODUCT LABEL=EINVOICING
ASSET_BUILD_NUMBER=4060400
DAV PORT=55046
INSTALL DIR=install dir/install
STDS TX LIC PROD VERSION=8 0
LOAD FACTORY SETUP=true
B2BF PRODUCT_LABEL=B2BF
ANT VER=1 7 0
REGRESSION DIR=install dir/install/regression
NOAPP=true
IFC PRODUCT LABEL=platform ifc
CFG_TP=No
MYSQL UNBUNDLED=true
Translator BUILD NUMBER=8000400
SCM PRODUCT SHORTNAME=Sterling Community Manager
AS2 UI=false
ASSET VER=4 6
WEBAPP PROTOCOL=http
B2B BASE VER=4 6
VENDORS_DIR=install_dir/install/jar
JVM LOC=path/DIR JDK/1.7.0 7/ibm-java-x86 64-70
SNMP GENTEST PORT=55022
SSLPLUS VER=4 3 5 24
COMPANY NAME=IBM
YANTRA DB USER=user
ASPECT AGENT JAR=aspect.jweaver.jar
DEPLOYED APP DIR=install dir/install/noapp/deploy
DB VENDOR=Oracle
SOAP PORT=55010
UI_SSL_PORT=55043
SOAP REG HTTP SERVER PORT=55059
ONLINE DOC URL=
SI LICENSE AVAILABLE=YES
PLATFORM AOP BUILD NUMBER=1030400
PLATFORM AFC BUILD NUMBER=60170101
PERIMETER PRODUCT LABEL=perimeter
NEO HTTP SERVER PORT=55036
STUDIO LIC PROD VERSION=1 2
PLATFORM AOP PRODUCT LABEL=platform aop
ASSET LIC PROD VERSION=4 6
PLATFORM SERVICES BUILD NUMBER=1030400
JMX HTML CONSOLE PORT=55051
IPV4STACK=true
EB HTTP SERVER PORT=55072
USE NEW INSTALL=true
APP LIC PROD VERSION=6.0
LOCAL DOC URL=
PRODUCT NAME=platform
PLATFORM IFCRESOURCES BUILD NUMBER=1030400
GS TP USER=
LOCALHOST=localhost
ASSET PRODUCT LABEL=asset
UI DB POOL=oracleUIPool
JCE DIST FILE=jce dir/unrestricted.zip
PLATFORM IFCUI BUILD NUMBER=1030400
DB_PORT=1521
DoXapiJavaDoc=false
SN HTTP SERVER PORT=55053
JAVA VERSION=1.7
B2B BASE LIC PROD VERSION=4 6
```

```
LOG DIR=install dir/install/logs
BUILD NUMBER=6000
JASPER VER DOT=1.0.0
HSQL_PORT=55026
PROP_DIR=install_dir/install/properties
AGENT JAVA HOME=install dir/install/jdk
PLATFORM IFCBASE BUILD NUMBER=1030400
LIST PORT=55000
SI_ADMIN_MAIL_ADDR=email_address
B2B_AEE_BUILD_NUMBER=4020400
EDITEST DIR=install dir/install
ARCHIVE DB POOL=oracleArchivePool
PLATFORM ASI BUILD NUMBER=1030400
MAILBOX_LIC_PROD_VERSION=4_6
STANDARDS VER=8 0
GS LIFE=No
LICENSE FILE PATH=path/Core License.xml
GIS VER=5 2
YANTRA DB PASS=password
ORACLE=TRUE
einvoicing BUILD NUMBER=1040400
PLATFORM AOP LIC PROD VERSION=1 3
ASPECT AGENT DIR=aspectjrt
MAILBOX BUILD NUMBER=4060400
JDBC DRIVER=install dir/install/dbjar/jdbc/Oracle/ojdbc6.jar
NOAPP DIR=install_dir/install/noapp
ORA PORT=1521
BPEL JETTY PORT=55054
B2B AEE PRODUCT LABEL=b2b aee
ACTIVEMQ_CONSOLE_UI_PORT=55058
DB CONNECT=true
GS TP NAME=
UPGRADE MAJOR VERSION=4
REINIT DB=true
SI LIC PROD VERSION=5 2
B2B_OBA_BUILD_NUMBER=4020400
B2B_S0CKET_SERVER_PORT=55070
PLATFORM OSGI LIC PROD VERSION=1 3
MBI HTTP SERVER PORT=55034
DB_POOL=oraclePool
ENTITY GEN LOGLEVEL=INFO
ACTIVEMQ VERSION=5 2 0
JMX AGENT PORT=55049
SOA PORT=55040
YANTRA DB DATA=database name
EVENT_PORT=55048
ACTIVE DOC URL=
EBICS CLIENT INSTALL=TRUE
MAPTEST_HTTP_SERVER_PORT=55038
GS TP PASS=
DEBUG OPS PORT=55005
DIST DIR=install dir/install/jar
ORA TS CONTEXT=CTXCAT
B2B OBA PRODUCT LABEL=b2b oba
CEUSVR GIS PORT=55030
BI RESOURCE MONITOR EVENT LISTENER PORT=55056
EXT PURGE=true
APP DIR=install dir/install
JAVADOC PRODUCT_LABEL=Platform_Javadocs
NEEDS JCE DIST FILE=true
ANT DIR=install dir/install/ant
PLATFORM AFC SECURITY BUILD NUMBER=60170101
B2B_FTP_PORT=55032
PLATFORM IFCUI LIC PROD VERSION=1 3
SYSGENWARS DIR=install dir/install/sysgenwars
CLIENT PORT=55017
BIN DIR=install dir/install/bin
```

```
EXT HOST ADDR=ip address
UI PORT=55042
NO DBVERIFY=false
ebicsclient_LIC_PROD_VERSION=1_00
ACTIVEMQ PORT=55047
ADMIN CONTEXT PATH=ws
EINVOICING VER=1 4
ebics BUILD NUMBER=2020400
STUDIO_PRODUCT_LABEL=STUDIO
YANTRA_DB_HOST=ip_address
SYSTMP_DIR=install_dir/install/tmp
DBINIT_DIR=install_dir/install/bin
BPMETA DIR=install dir/install/installed data
ADMIN PORT=55016
WEBAPP LIST PORT=55000
PORT2=55001
PORT1=55000
DOC PAYLOAD DIR=install dir/install/documents
LIC PROD VERSION=6 0
BACKUP OPS PORT=55028
DB CREATE SCHEMA=yes
DB DRIVERS=install dir/install/dbjar/jdbc/Oracle/ojdbc6.jar
MYSQL CLIENT=mysql-connector-java-commercial-5.1.6-bin.jar
JAVA LIB EXT DIR2=install dir/install/jdk/lib/ext
DB JAR DIR=install dir/install/dbjar
PLATFORM_AFC_SECURITY_PRODUCT_LABEL=platform_afc_security
HTTP_SERVER_PORT=55033
PLATFORM ACTIVEMQ BUILD NUMBER=1030400
B2BF LIC PROD VERSION=4 2
DB USER=user
B2BF BUILD NUMBER=4020400
BOPF DIR=install dir/install/busobjs
APPBEANS_DIR=install_dir/install/client/ejb
B2B HTTP PORT=55006
Translator PRODUCT LABEL=Translator
APP_SPEC_DIR=install_dir/install/noapp
OPS_PORT=55027
RES PROP DIR=install dir/install/resources
JAVA_HOME=install_dir/install/jdk
MYSQL PORT=55003
WEBX PORT=55008
PRODUCT LONGNAME=IBM Sterling B2B Integrator
DATABASE PROPERTY MANAGEMENT=false
UPGRADE=false
JDK64BIT=true
BPDEFS DIR=install dir/install
PLATFORM IFCBASE LIC PROD VERSION=1 3
PERIMETER VER=4 6
CUR JBOSS_VER=jboss-3.2.1_tomcat-4.1.24
GS TP HOST=
PLATFORM ACTIVEMQ LIC PROD VERSION=1 3
ebicsclient_PRODUCT_LABEL=ebicsclient
TRANSLATOR_VER=8 0
SVC DIR=install dir/install/properties/services
MULTICAST_NODE_PORT9=55068
MULTICAST_NODE_PORT8=55067
MULTICAST NODE PORT7=55066
PRODUCT LABEL=platform afc
MULTICAST NODE PORT6=55065
MULTICAST NODE PORT5=55064
MULTICAST NODE PORT4=55063
FIPS MODE=false
GSUX_TRACK_DB_POOL=
PLATFORM ACTIVEMQ PRODUCT LABEL=platform activemq
MULTICAST NODE PORT3=55062
PLATFORM OSGI PRODUCT LABEL=platform osgi
MULTICAST NODE PORT2=55061
```

MULTICAST NODE PORT1=55060 UPGRADE MINOR VERSION=2 ORA USER=user ebics PRODUCT LABEL=Ebics PLATFORM ASI LIC PROD VERSION=1 3 B2B BASE PRODUCT LABEL=b2b base B2B BASE BUILD NUMBER=4060400 IFC BUILD NUMBER=1030400 Standards\_PRODUCT\_LABEL=Standards FEDERATION\_HTTP\_SERVER\_PORT=55037 Translator LIC PROD VERSION=8 0 STUDIO BUILD NUMBER=1020400 SNMP  $\overline{PORT3} = 55025$ CONFIG GS=No SNMP PORT2=55024 SNMP PORT1=55023 CLASS DIR=install dir/install/jar PLATFORM SECURITY BUILD NUMBER=1030400

## Using the system\_overrides.properties File

The system\_overrides.properties file is automatically created or updated when you update system settings. It is stored in the <code>install\_dir/properties</code> directory along with other properties files.

#### **CAUTION:**

Although Sterling B2B Integrator may update this file with settings from various components in the system, it is not recommended for user settings. You should use the customer\_overrides.properties file for user settings.

The system\_overrides.properties file stores information for these and other items:

- Performance tuning wizard (Operations > System > Performance > Tuning)
- Log screens in the user interface (**Operations** > **System** > **Logs**)
- QueueWatcher (http://host:port/queueWatch)
- (Windows only) Passphrase

This file is not manually created like the customer\_overrides.properties file. However, it uses the same property naming conventions as the customer\_overrides.properties file. These property names use prefixes that are defined in the servers.properties file. For example, the jdbcService.oracleArchivePool.buffersize=500 property value indicates a value for the oracleArchivePool.buffersize property in the jdbc.properties file.

The system\_overrides.properties file stores property values that are both directly and indirectly affected by your changes to system settings. The following code example shows both types of changes in a system\_overrides.properties file in a Linux installation of Sterling B2B Integrator.

```
jdbcService.oracleArchivePool.buffersize=500
jdbcService.oracleArchivePool.initsize=1
jdbcService.oracleArchivePool.maxsize=30
jdbcService.oraclePool_NoTrans.buffersize=500
jdbcService.oraclePool_NoTrans.initsize=1
jdbcService.oraclePool_NoTrans.maxsize=30
jdbcService.oraclePool_local.buffersize=500
jdbcService.oraclePool_local.initsize=1
jdbcService.oraclePool_local.maxsize=30
jdbcService.oraclePool.buffersize=500
jdbcService.oraclePool.initsize=1
jdbcService.oraclePool.maxsize=30
jdbcService.oraclePool.maxsize=30
jdbcService.oraclePool.buffersize=500
```

jdbcService.oracleUIPool.initsize=1 jdbcService.oracleUIPool.maxsize=30 jdbcService.defaultDocumentStorageType=DB logService.opslogger.loglevel=ALL logService.opslogger.maxlogsize=50000 logService.httplogger.loglevel=ALL logService.httplogger.maxlogsize=50000 noapp.queueWatcher=true

- The jdbcService.\* values were added after the performance tuning wizard was used to change the values of the fields Physical memory (MB) allocated to Sterling B2B Integrator and Physical Memory Allocated to Server (MB).
  - The values that were manually changed were updated in the tuning.properties file.
  - The jdbcService.\* values were added to the system\_overrides.properties file and the tuningPreviousSettings.properties file. These values affect the jdbc.properties file.
- The logService.\* values were added after changes were made to the log settings of the Operations Server and the HTTP Server Adapter.
- The noapp.queueWatcher value was added after changes to the **AE\_ExecuteCycle** field on Queues 1 and 4.

## Modifying Properties in a .properties.in File

**Note:** Whenever possible, changing properties by changing the customer\_overrides.properties file instead of the \*.properties.in files is highly recommended.

Although overriding property file settings using the customer\_overrides.properties file is usually the best option for setting and keeping a property value, you can also edit property files. Most \*.properties files have associated \*.properties.in files. If possible, edit properties in the \*.properties.in file rather than the \*.properties file directly, since the \*.properties.in file sets the value of the \*.properties file when the setupfiles script is run.

If a \*.properties file does not have an associated \*.properties.in file, you will need to edit the \*.properties file directly.

## Changing Settings in a .properties.in File About this task

To change settings in a \*.properties file by editing its associated \*.properties.in file, perform the following steps:

**Note:** For cluster installations, perform this full procedure for each node.

**Note:** Leading or trailing whitespace in property files will be respected by Sterling B2B Integrator. This may cause a problem if the system is not expecting white space. When editing property files, be careful to trim leading and trailing whitespace before saving each file.

### **Procedure**

1. From the <code>install\_dir/install/properties</code> (UNIX/Linux) or <code>install\_dir/install/properties</code> (Windows) directory, edit the necessary properties in the <code>PropertyFileName.properties.in</code> file.

- 2. Stop Sterling B2B Integrator.
- 3. Run the setupfiles script using one of the following steps:
  - UNIX or Linux From the *install\_dir/*install/bin directory, run the setupfiles.sh command.
  - Windows From the install\_dir\install\bin directory, run the setupfiles.cmd command.
- 4. Start Sterling B2B Integrator.

## Changing Properties in a \*.properties File About this task

**Note:** You should only edit a \*.properties file directly if it does not support the use of the customer\_overrides.properties file and does not have an associated \*.properties.in file.

For cluster installations, perform this full procedure for each node.

**Note:** Leading or trailing whitespace in property files will be respected by Sterling B2B Integrator. This may cause a problem if the system is not expecting whitespace. When editing property files, be careful to trim leading and trailing whitespace before saving each file.

To change settings in a \*.properties file directly, perform the following steps:

### **Procedure**

- 1. Stop Sterling B2B Integrator.
- 2. From the <code>install\_dir/install/properties</code> (UNIX/Linux) or <code>install\_dir/install/properties</code> (Windows) directory, edit the necessary properties in the <code>PropertyFileName.properties</code> file.
- 3. Start Sterling B2B Integrator.

## **Tagged Property Files**

Property files include commented tags that document information about the files and their properties.

Property tags are differentiated into the following categories. Each property file must contain one or more of the following types of tags:

- File tags
- · Property tags
- Miscellaneous tags

## **Property File Tags**

The following file tags appear at the beginning of a property file:

| Tag                       | Description                       |
|---------------------------|-----------------------------------|
| PROPERTY_FILE_NAME        | Name of the property file         |
| PROPERTY_FILE_DESCRIPTION | Description of the property file. |

## **Property Tags**

The following property tags are used once per property in a property file:

| Tag                             | Description                                                                                                    |
|---------------------------------|----------------------------------------------------------------------------------------------------|
| PROPERTY_START,<br>PROPERTY_END | Beginning and End tags of property-specific tags for<br>each property. Helps identify individual properties for<br>inline documentation. |
| PROPERTY_NAME                   | Name of the property.                                                                                                    |
| PROPERTY_GROUP                  | (Optional) Group that includes property, when you have related properties that can be grouped.                                           |
| PROPERTY_TYPE                   | Type of property (String, boolean, integer).                                                                                             |
| PROPERTY_DESCRIPTION            | Description of the property.                                                                                                    |

## Miscellaneous Tags

| Tag | Description                                                                                                    |
|-----|----------------------------------------------------------------------------------------------------|
|     | Used to group all property values at the end of a file. For example, related property values that use conditional statements to determine their value may be grouped. |

## **Sample Tagged Property File**

The following example shows part of the tagging for the archivethread.properties.in file:

```
## PROPERTY FILE NAME
## archivethread.properties.in (for initialization)
## archivethread.properties (for operations)
## PROPERTY FILE DESCRIPTION
## The archivethread.properties file is used to control Purge service functionality.
## The default settings for the properties in the archivethread.properties file should
## only be modified if you are having problems running the Purge service.
## The properties in the archivethread.properties file cannot be overridden.
## Any property changes necessary should be made in the
## archivethread.properties.in file.
## CAUTION:
## The Purge service is a critical part of Sterling B2B Integrator and
## incorrectly-set parameters in the archivethread.properties file can cause problems.
## Contact IBM Customer Support for assistance before modifying any property settings
## in this file.
## PROPERTY_START
## PROPERTY_NAME: DETAILS_REPORT_FLAG
## PROPERTY_TYPE: Integer
## PROPERTY DESCRIPTION
## If set to 1, provides additional details in the report logs.
DETAILS_REPORT_FLAG=0
## PROPERTY END
## PROPERTY_START
## PROPERTY NAME: GENERATE_PURGE_DOCDISK_LIST
## PROPERTY_TYPE: Boolean
## PROPERTY_DESCRIPTION
## Specifies whether to generate a file that lists documents stored
## on disk that are eligible to be removed from the file system.
## Valid values:
## true : Generate a file (default)
## false : Do not generate a file.
```

```
GENERATE_PURGE_DOCDISK_LIST=true
## PROPERTY_END
.
```

.

## **Properties for LDAP User Authentication**

This section assumes you understand how LDAP servers work. IBM also recommends that you read the following documents on LDAP technology, which are available by searching the Internet:

- W. Yeong, T. Howes, and S. Kille, RFC 1777 Lightweight Directory Access Protocol. March 1995.
- Mark Wilcox, Implementing LDAP. Wrox Press, 1999.

By default, all authentication is performed against the Sterling B2B Integrator database. When a user enters a login ID and password, it is validated against the login ID and password that is stored in the database. This requires the system administrator to set up login IDs and passwords for each user.

You may choose to use an LDAP server for authentication. When using LDAP, the users, user groups, and access control must be set up in the Sterling B2B Integrator.

For more information, refer to the security documentation for Sterling B2B Integrator.

## Securing the Interop Servlet

The tasks to customize authentication and authorization for the HTTP API servlet include additions to the customer\_overrides.properties file. This file allows you to control authentication from within the InteropHttpServlet, which supports both container and token-based authentication.

To configure container and/or token-based authentication, set the following properties in the customer\_overrides.properties file:

- yfs.interopservlet.auth.container.enabled=true/false
- yfs.interopservlet.auth.token.enabled=true/false
- yfs.interopservlet.auth.userPassword.enabled=true/false

### **CAUTION:**

Change only the properties referred to in this section. Changes to any other properties for the purpose of securing the interop servlet are not supported.

If every enabled option fails, then the user is not authenticated. The default value is true for the interopservlet.auth.token.enabled property and the interopservlet.auth.userPassword.enabled property.

**Note:** As a special case, if no authentication mechanisms are enabled, then full access will be granted to the servlet. This should not be done on a production server.

Access to the HTTP API can also be secured via modifications to the deployment descriptor. The deployment descriptor's web.xml is defined by the servlet specification from Sun Microsystems. This deployment descriptor can be used to

deploy a Web application on any J2EE-compliant application server. The deployment descriptor for Sterling B2B Integrator is stored in the following directory:

UNIX/Linux

install\_dir/repository/eardata/platform/
descriptors/application server type/WAR/WEB-INF

Valid values for application\_server\_type are JBoss, WebLogic, or WebSphere.

· Windows

install\_dir\repository\eardata\platform\
descriptors\application\_server\_type\WAR\WEB-INF

Valid values for application\_server\_type are JBoss, WebLogic, or WebSphere.

By using the security-constraint element with the web-resource-collection element, you can set up authorization to protect this page from unauthorized access. For more information about the web.xml deployment descriptor, see the documentation for your application server.

## **Enable Different Properties for Individual Processes**

### About this task

It is possible to specify different properties for each process you are running. To do this, you must have a different servers.properties file and customer\_overrides.properties file for each process that you are running. The servers.properties file has information that you use in the customer overrides file.

For example, some of the processes in servers.properties would look like:

noapp=property\_dir/noapp.properties

shell=property\_dir/noapp.properties

weblogic=*property\_dir*/noapp.properties

websphere=*property\_dir*/noapp.properties

jboss=*property\_dir*/noapp.properties

jdbcService=property\_dir/jdbc.properties

The names on the left are abbreviations for process names that are used in the customer\_overrides.properties file. The values on the right indicate the files that contain the properties.

To specify different properties for each process:

### **Procedure**

- In the start scripts for the process, set the following:
   DvendorFile=your custom servers.properties
- In your customer servers.properties file, change the entry for customer\_overrides.properties to point to your new customer\_overrides.properties file.

## **Properties to Prevent Cross-Site Script Vulnerabilities**

In some cases, data to and from Sterling B2B Integrator can contain HTML characters that impact the display and the original intent of the input. In addition, data can be input that contains malicious HTML, such as commands embedded within <SCRIPT>, <OBJECT>, <APPLET>, and <EMBED> tags.

### **CAUTION:**

Change only the properties referred to in this section. Changes to any other properties for the purpose of preventing cross-site vulnerabilities are not supported.

The yfs.htmlencoding.triggers property in the yfs.properties.in file specifies the following characters that could signify potentially unsafe HTML content:

- Greater than symbol ( > )
- Less than symbol ( < )
- Right parenthesis ( ) )
- Right bracket (])

If needed, you can add any other characters necessary for your specific implementation to the customer\_overrides.properties file.

If information being written to the browser contains any of these characters, the output is safely encoded to prevent exploitation of cross-site scripting vulnerabilities.

For more detailed information about malicious scripts, see the following articles, which are available by searching the Internet:

- CERT Advisory, Malicious HTML Tags Embedded in Client Web Requests.
- CERT Advisory, Frequently Asked Questions About Malicious Web Scripts Redirected by Web Sites.

### **Notices**

This information was developed for products and services offered in the U.S.A.

IBM may not offer the products, services, or features discussed in this document in other countries. Consult your local IBM representative for information on the products and services currently available in your area. Any reference to an IBM product, program, or service is not intended to state or imply that only that IBM product, program, or service may be used. Any functionally equivalent product, program, or service that does not infringe any IBM intellectual property right may be used instead. However, it is the user's responsibility to evaluate and verify the operation of any non-IBM product, program, or service.

IBM may have patents or pending patent applications covering subject matter described in this document. The furnishing of this document does not grant you any license to these patents. You can send license inquiries, in writing, to:

IBM Director of Licensing

IBM Corporation

North Castle Drive

Armonk, NY 10504-1785

U.S.A.

For license inquiries regarding double-byte character set (DBCS) information, contact the IBM Intellectual Property Department in your country or send inquiries, in writing, to:

Intellectual Property Licensing

Legal and Intellectual Property Law

IBM Japan Ltd.

19-21, Nihonbashi-Hakozakicho, Chuo-ku

Tokyo 103-8510, Japan

The following paragraph does not apply to the United Kingdom or any other country where such provisions are inconsistent with local law: INTERNATIONAL BUSINESS MACHINES CORPORATION PROVIDES THIS PUBLICATION "AS IS" WITHOUT WARRANTY OF ANY KIND, EITHER EXPRESS OR IMPLIED, INCLUDING, BUT NOT LIMITED TO, THE IMPLIED WARRANTIES OF NON-INFRINGEMENT, MERCHANTABILITY OR FITNESS FOR A PARTICULAR PURPOSE. Some states do not allow disclaimer of express or implied warranties in certain transactions, therefore, this statement may not apply to you.

This information could include technical inaccuracies or typographical errors. Changes are periodically made to the information herein; these changes will be

incorporated in new editions of the publication. IBM may make improvements and/or changes in the product(s) and/or the program(s) described in this publication at any time without notice.

Any references in this information to non-IBM Web sites are provided for convenience only and do not in any manner serve as an endorsement of those Web sites. The materials at those Web sites are not part of the materials for this IBM product and use of those Web sites is at your own risk.

IBM may use or distribute any of the information you supply in any way it believes appropriate without incurring any obligation to you.

Licensees of this program who wish to have information about it for the purpose of enabling: (i) the exchange of information between independently created programs and other programs (including this one) and (ii) the mutual use of the information which has been exchanged, should contact:

IBM Corporation

J46A/G4

555 Bailey Avenue

San Jose, CA 95141-1003

U.S.A.

Such information may be available, subject to appropriate terms and conditions, including in some cases, payment of a fee.

The licensed program described in this document and all licensed material available for it are provided by IBM under terms of the IBM Customer Agreement, IBM International Program License Agreement or any equivalent agreement between us.

Any performance data contained herein was determined in a controlled environment. Therefore, the results obtained in other operating environments may vary significantly. Some measurements may have been made on development-level systems and there is no guarantee that these measurements will be the same on generally available systems. Furthermore, some measurements may have been estimated through extrapolation. Actual results may vary. Users of this document should verify the applicable data for their specific environment.

Information concerning non-IBM products was obtained from the suppliers of those products, their published announcements or other publicly available sources. IBM has not tested those products and cannot confirm the accuracy of performance, compatibility or any other claims related to non-IBM products. Questions on the capabilities of non-IBM products should be addressed to the suppliers of those products.

All statements regarding IBM's future direction or intent are subject to change or withdrawal without notice, and represent goals and objectives only.

All IBM prices shown are IBM's suggested retail prices, are current and are subject to change without notice. Dealer prices may vary.

This information is for planning purposes only. The information herein is subject to change before the products described become available.

This information contains examples of data and reports used in daily business operations. To illustrate them as completely as possible, the examples include the names of individuals, companies, brands, and products. All of these names are fictitious and any similarity to the names and addresses used by an actual business enterprise is entirely coincidental.

### COPYRIGHT LICENSE:

This information contains sample application programs in source language, which illustrate programming techniques on various operating platforms. You may copy, modify, and distribute these sample programs in any form without payment to IBM, for the purposes of developing, using, marketing or distributing application programs conforming to the application programming interface for the operating platform for which the sample programs are written. These examples have not been thoroughly tested under all conditions. IBM, therefore, cannot guarantee or imply reliability, serviceability, or function of these programs. The sample programs are provided "AS IS", without warranty of any kind. IBM shall not be liable for any damages arising out of your use of the sample programs.

Each copy or any portion of these sample programs or any derivative work, must include a copyright notice as follows:

© IBM 2015. Portions of this code are derived from IBM Corp. Sample Programs. © Copyright IBM Corp. 2015.

If you are viewing this information softcopy, the photographs and color illustrations may not appear.

### **Trademarks**

IBM, the IBM logo, and ibm.com<sup>®</sup> are trademarks or registered trademarks of International Business Machines Corp., registered in many jurisdictions worldwide. Other product and service names might be trademarks of IBM or other companies. A current list of IBM trademarks is available on the Web at "Copyright and trademark information" at http://www.ibm.com/legal/copytrade.shtml.

Adobe, the Adobe logo, PostScript, and the PostScript logo are either registered trademarks or trademarks of Adobe Systems Incorporated in the United States, and/or other countries.

IT Infrastructure Library is a registered trademark of the Central Computer and Telecommunications Agency which is now part of the Office of Government Commerce.

Intel, Intel logo, Intel Inside, Intel Inside logo, Intel Centrino, Intel Centrino logo, Celeron, Intel Xeon, Intel SpeedStep, Itanium, and Pentium are trademarks or registered trademarks of Intel Corporation or its subsidiaries in the United States and other countries.

Linux is a registered trademark of Linus Torvalds in the United States, other countries, or both.

Microsoft, Windows, Windows NT, and the Windows logo are trademarks of Microsoft Corporation in the United States, other countries, or both.

ITIL is a registered trademark, and a registered community trademark of the Office of Government Commerce, and is registered in the U.S. Patent and Trademark Office.

UNIX is a registered trademark of The Open Group in the United States and other countries.

Java and all Java-based trademarks and logos are trademarks or registered trademarks of Oracle and/or its affiliates.

Cell Broadband Engine is a trademark of Sony Computer Entertainment, Inc. in the United States, other countries, or both and is used under license therefrom.

Linear Tape-Open, LTO, the LTO Logo, Ultrium and the Ultrium Logo are trademarks of HP, IBM Corp. and Quantum in the U.S. and other countries.

Connect Control Center®, Connect:Direct®, Connect:Enterprise, Gentran®, Gentran:Basic<sup>®</sup>, Gentran:Control<sup>®</sup>, Gentran:Director<sup>®</sup>, Gentran:Plus<sup>®</sup>, Gentran:Realtime<sup>®</sup>, Gentran:Server<sup>®</sup>, Gentran:Viewpoint<sup>®</sup>, Sterling Commerce<sup>™</sup>, Sterling Information Broker®, and Sterling Integrator® are trademarks or registered trademarks of Sterling Commerce®, Inc., an IBM Company.

Other company, product, and service names may be trademarks or service marks of others.

## IBM.

Product Number:

Printed in USA